# 防疫課程不中斷

以google Meet實現遠距教學

#### 簡單三步驟,啟動遠距教&學

- 1. 教師啟動 google Meet,發起一個會議。 2. 將視訊會議連結資訊交到學生手上。
- 3. 開始教學。

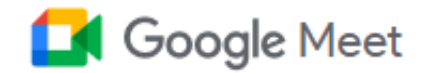

#### 進階視訊會議功能現已免費 開放給所有人使用。

我們重新打造了 Google Meet, 讓所有人都能免費使用這項 既安全又實用的商務會議服務。

**EN 新會議** 

■ 輸入會議代碼或連結

# (教師)登入G Suite帳號, 啟動meet服務,發起會 議 <https://meet.google.com/>

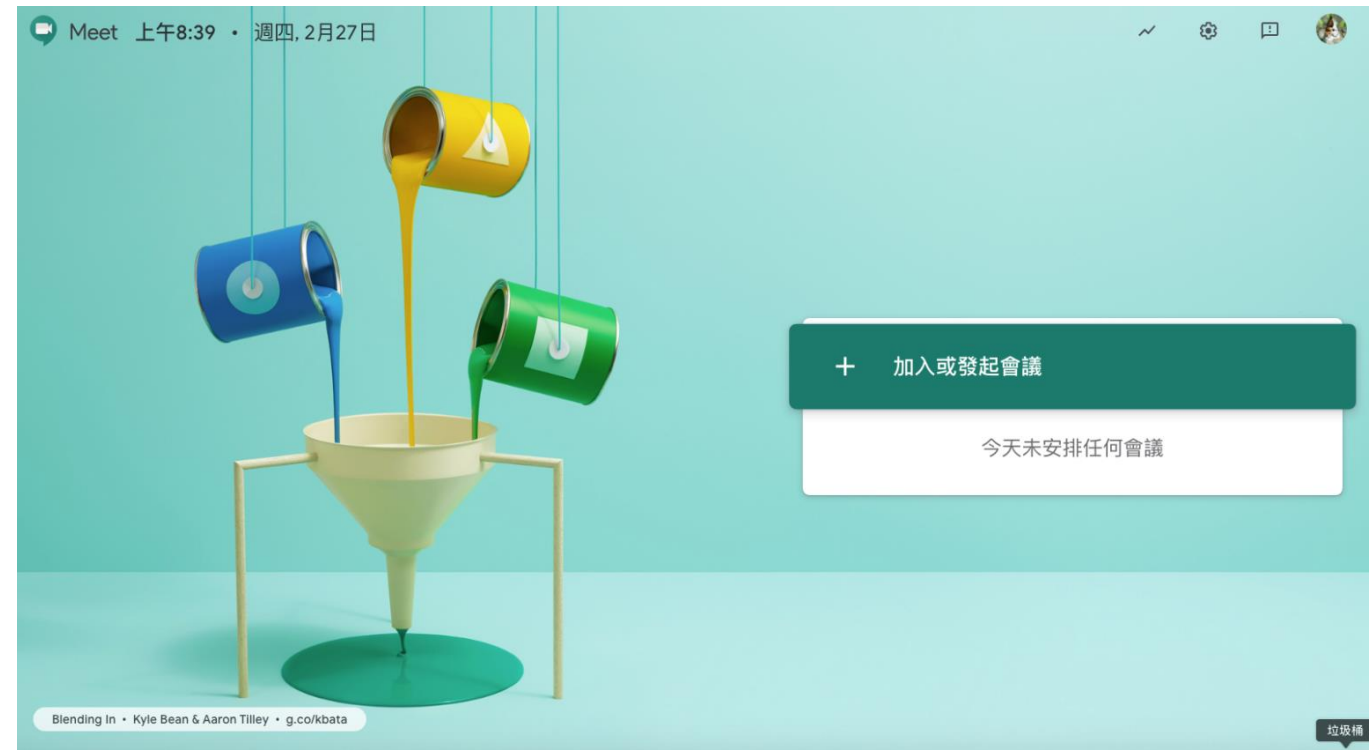

# (教師)輸入會議名稱,發起會議。

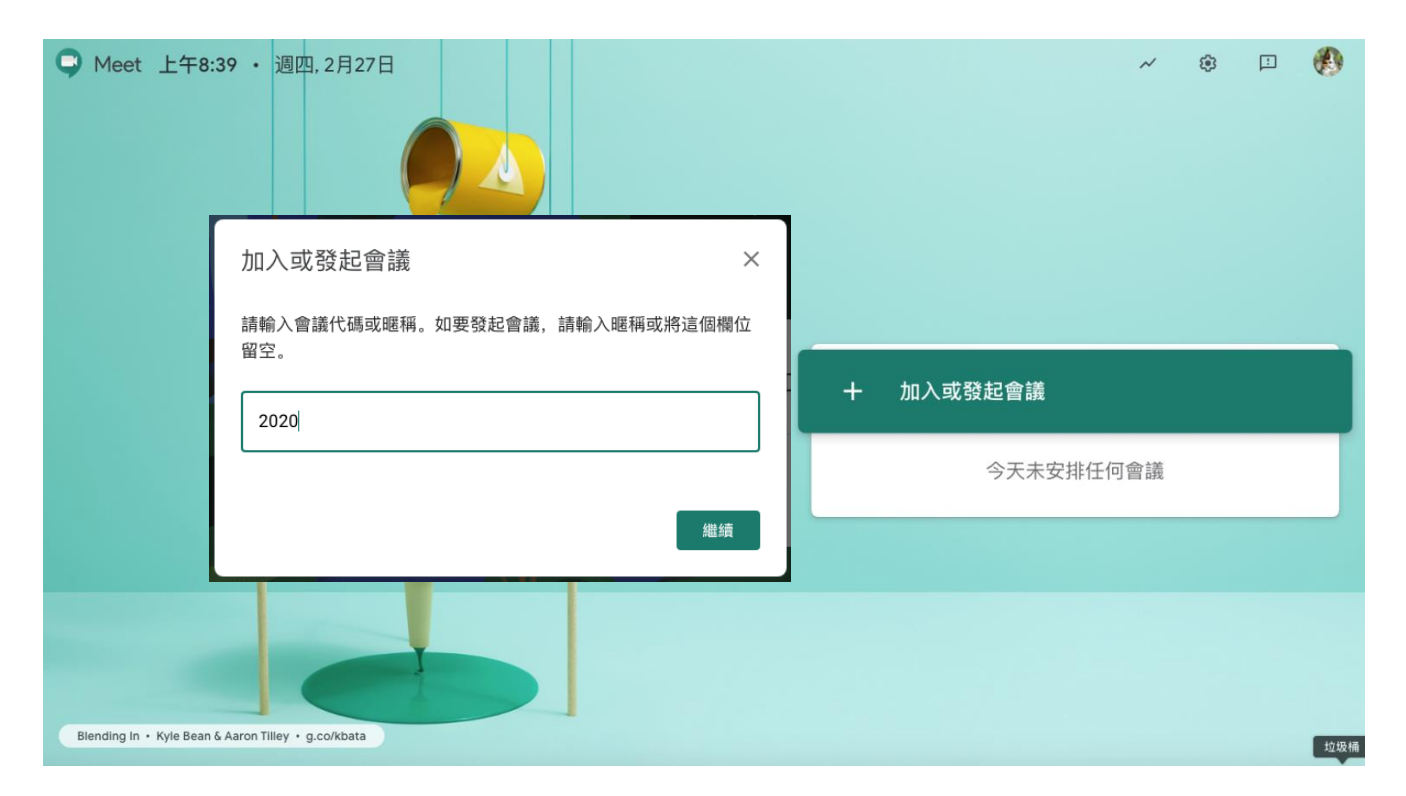

#### (教師)確認麥克風、攝影機狀態,進入會議。

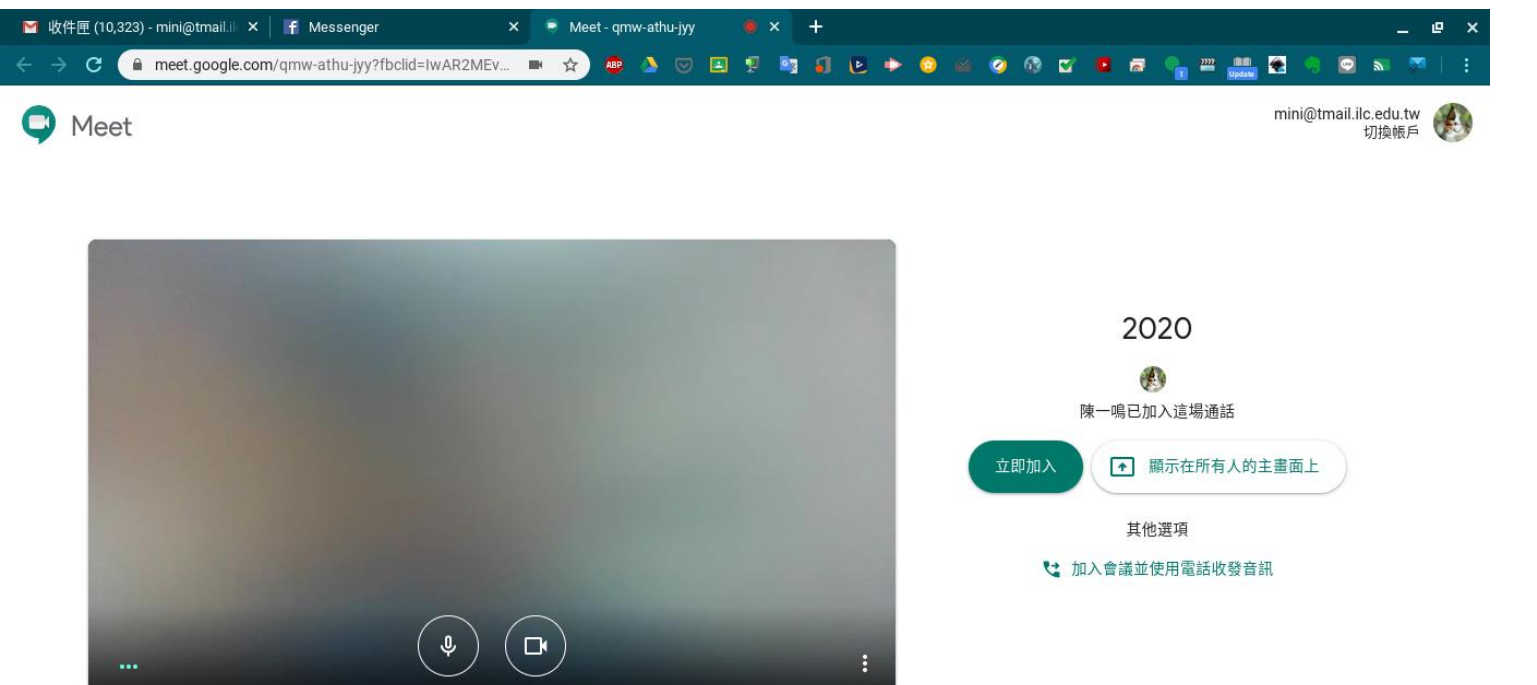

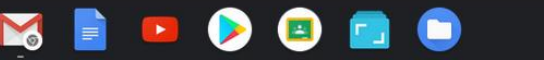

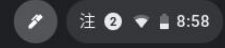

#### 傳送會議資訊給學生,點選連結即可加入視訊課程

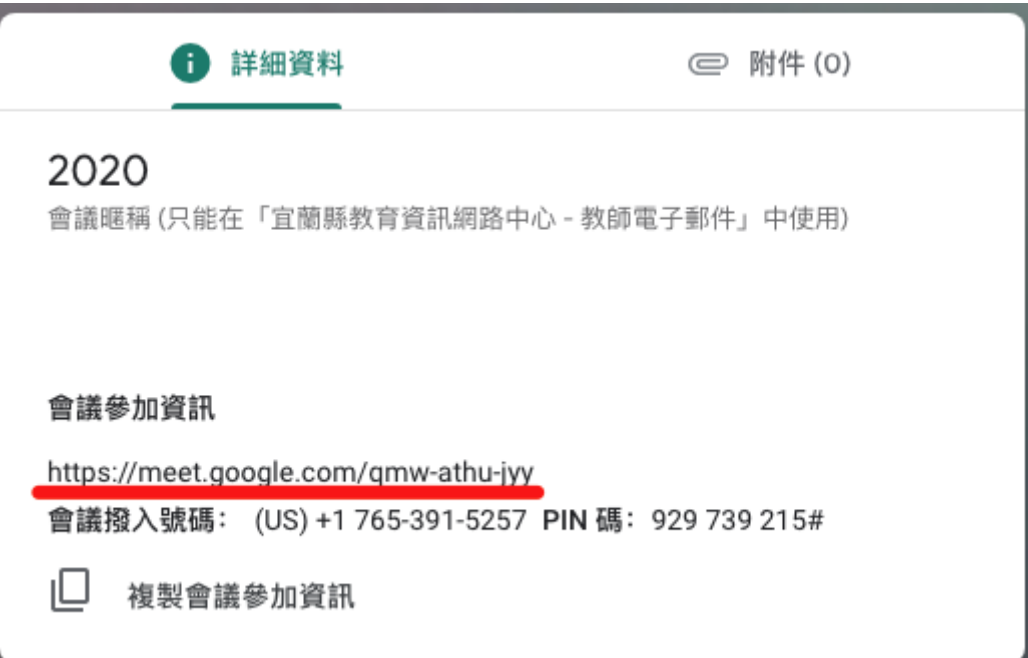

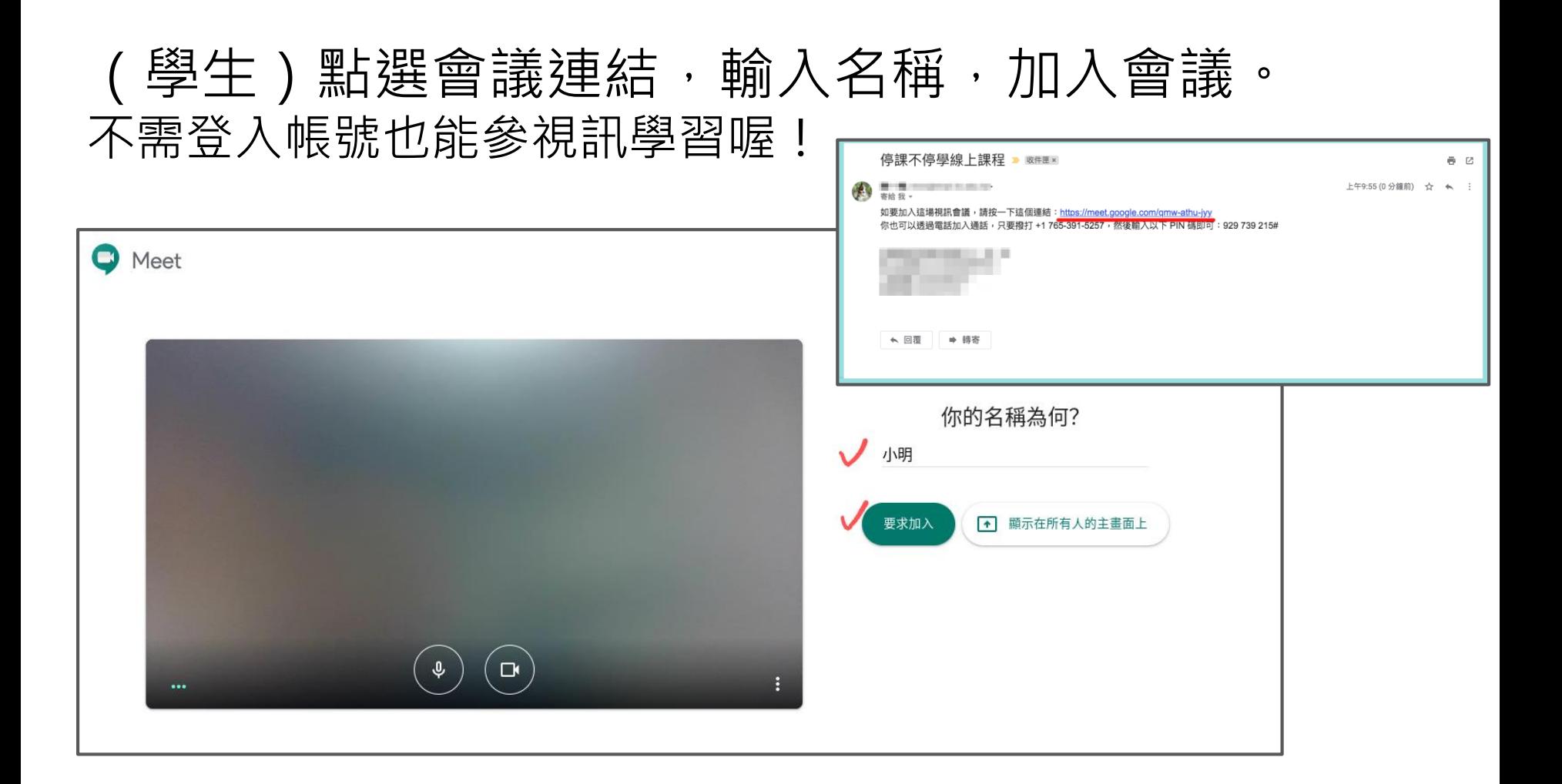

#### (教師)確認參與同學,同意加入。

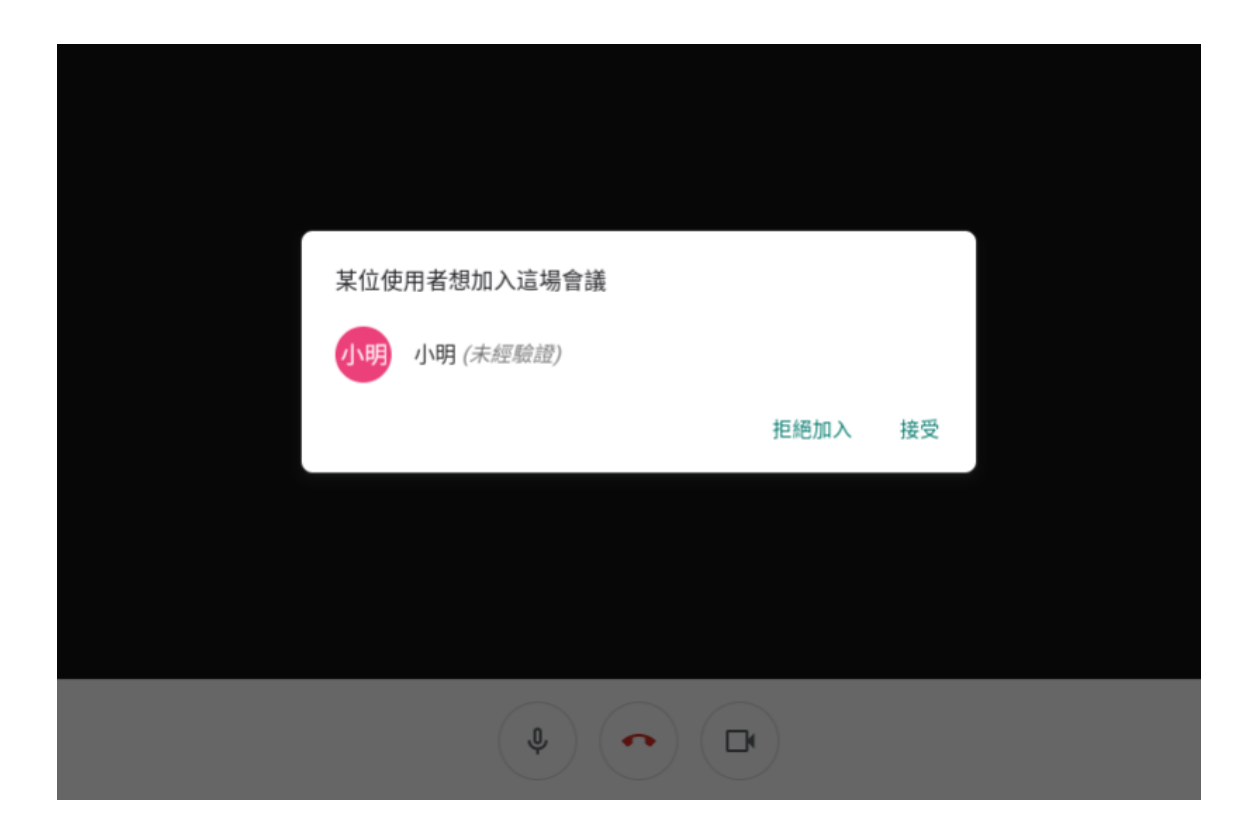

### 右下角設定功能,切換不同版面配置

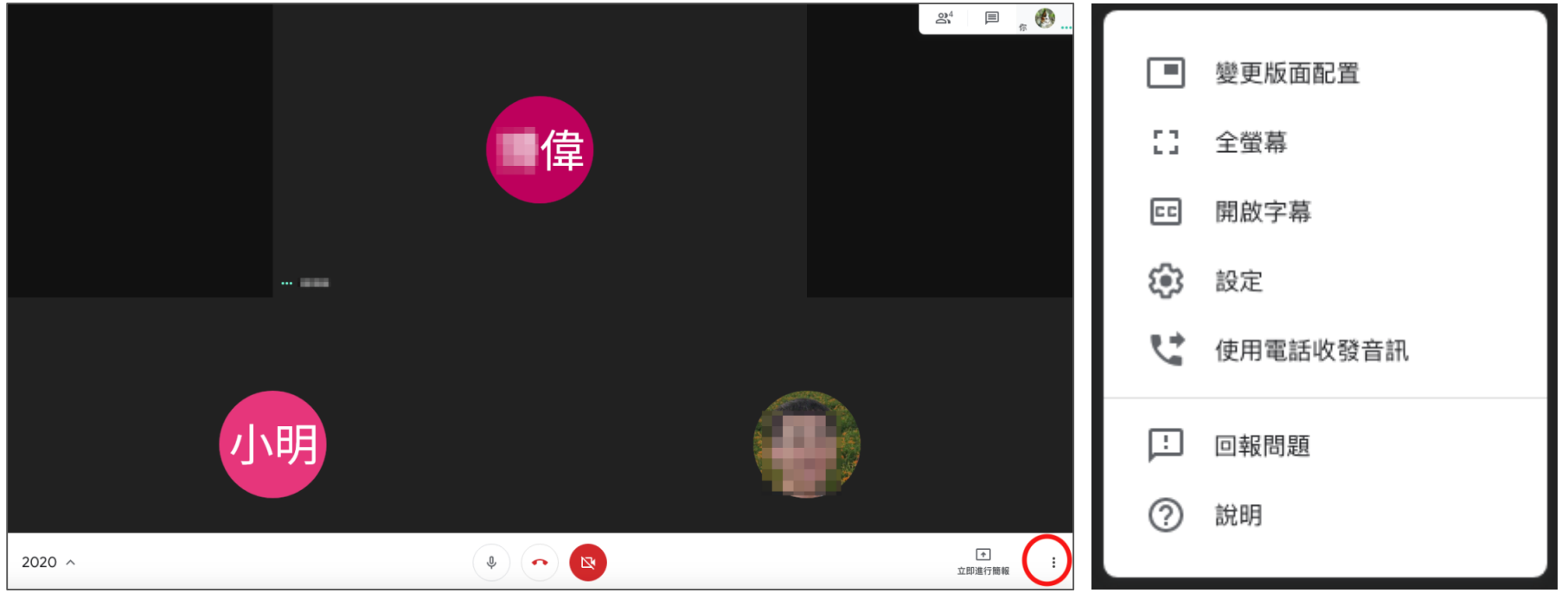

### 啟動教學,傳送教師電腦畫面。 學生也可利用該功能進行線上學習分享。

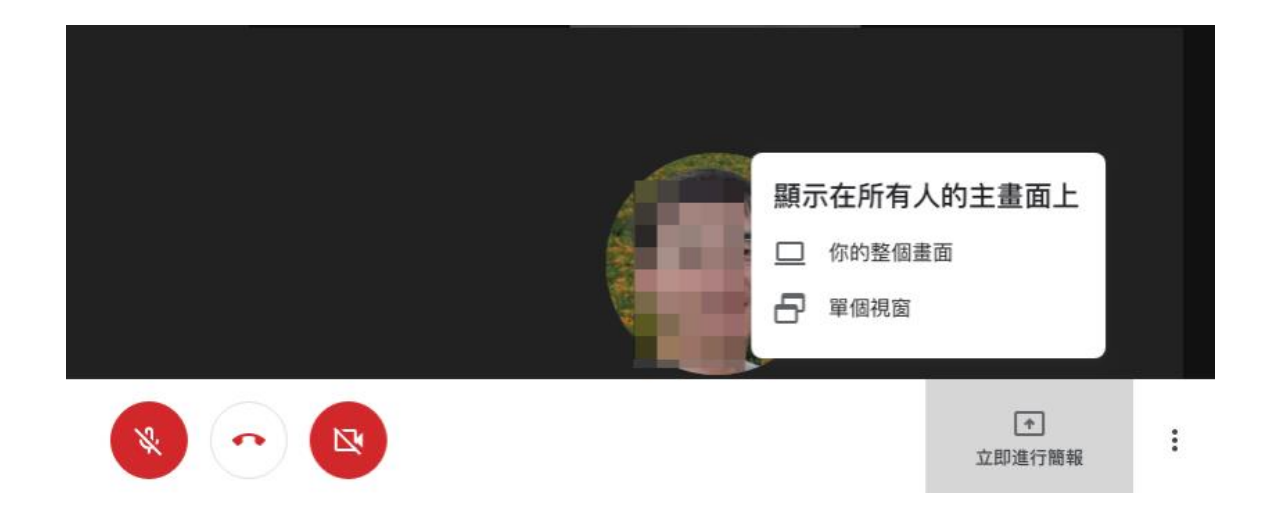

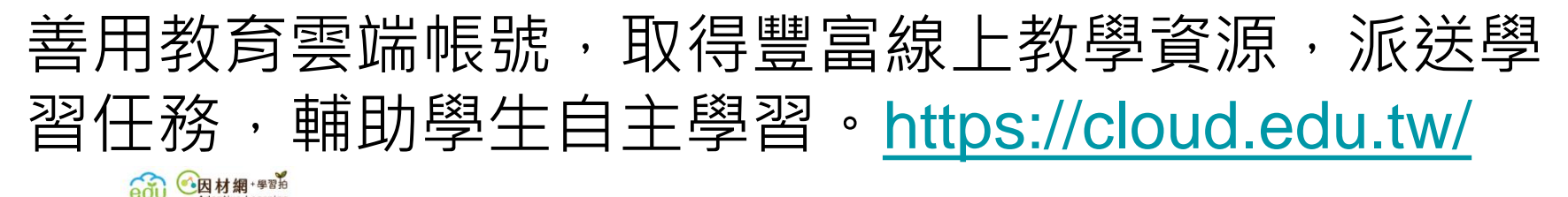

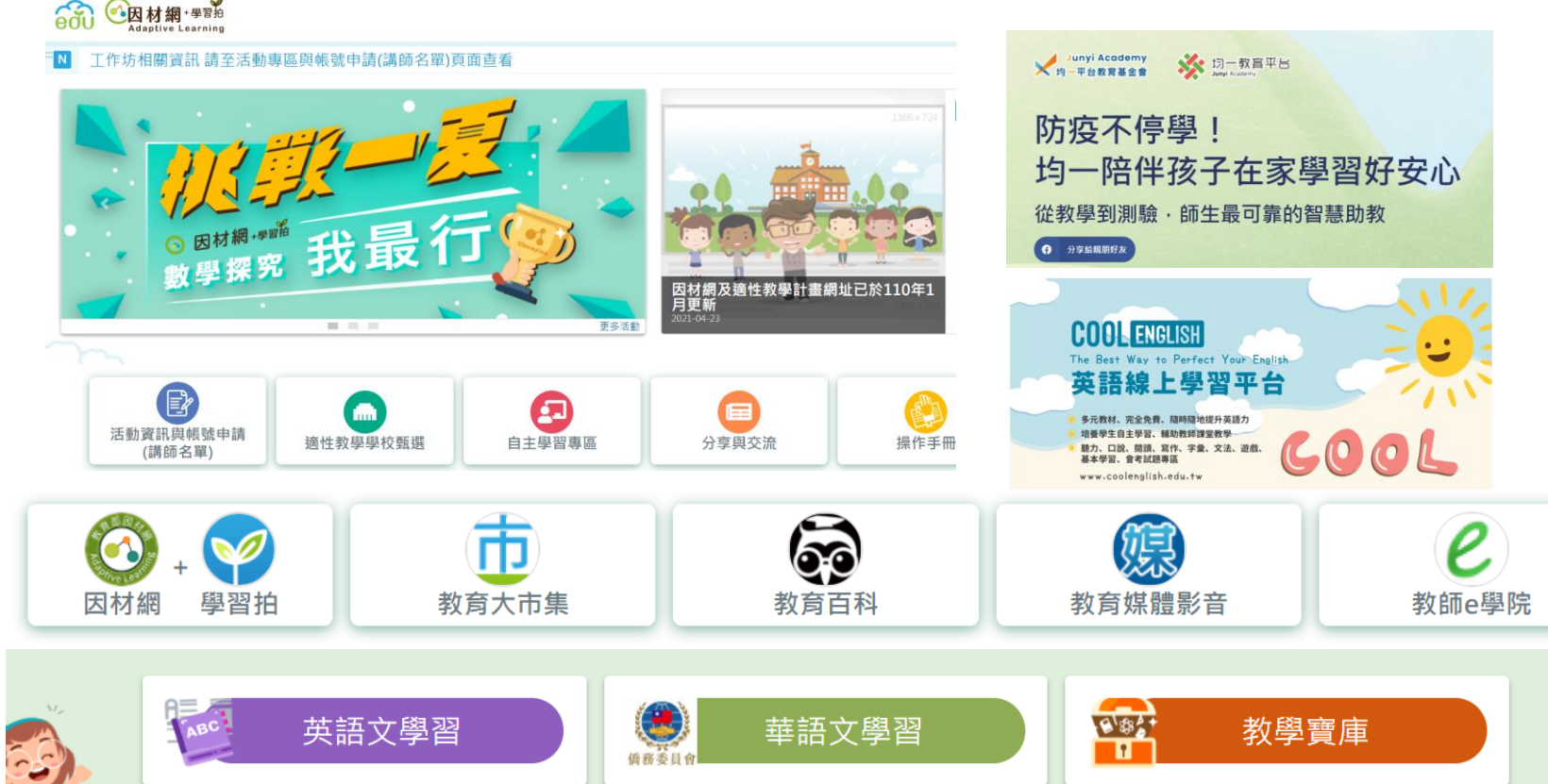